# Kasko sisällöntuottajien Drupal-koulutus Henrik Gripenberg & Laura Purontaus Columbia Road

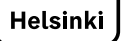

### Koulutuksen ohjelma

- 1. Aloitus: koulutuksen tavoitteet
- 2. Hel.fi uudistuksen tavoitteet lyhyesti
- 3. Drupal-sisällönhallintajärjestelmän yleiskatsaus
- 4. Sivupohjat: toimipistesivu
- 5. Harjoitus: oman koulun sivun päivittäminen
- 6. Tauko 10min
- 7. Häiriötiedotteen lisääminen, tekstin muotoileminen
- 8. Koulujen sivujen sisältölinjaukset
- 9. Sivun julkaiseminen
- 10. Tukimateriaali ja kysymykset

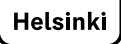

# **Oppimistavoite**

Osallistuja osaa päivittää oman koulunsa sivun. Osallistuja hahmottaa, mitkä tiedot päivitetään mihinkin järjestelmään ja miten nämä liittyvät toisiinsa. Osallistuja tietää, mistä löytyy Drupalin tukimateriaalit.

Osallistuja tuntee koulujen sivujen rakenteen ja vastuunjako viestinnän ja koulujen välillä on selvä.

#### Hel.fi-uudistuksen tavoitteet

- ➔ Tietokantojen ja rajapintojen parempi hyödyntäminen
- ➔ Sivustojen yhtenäinen rakenne ja yhtenäinen käyttäjäkokemus
- $\rightarrow$  Käyttäjälähtöisyys
- ➔ Sisältöjen löydettävyys sivustolla ja hakukoneissa
- $\rightarrow$  Saavutettavuus
- $\rightarrow$  Mobiilikokemuksen parantaminen

#### Koulujen sivujen konsepti

Toimipisteiden pääasiallinen ylläpidon paikka on jatkossa Asti, jossa koulun rehtori (tai muu ylläpidosta vastaava henkilö) päivittää pääosaa toimipisteen tiedoista (tarkempi listaus myöhemmin)

Jotta samoja tietoja ei tarvitsisi päivittää useampaan paikkaan, rakennetaan Astin ja Toimipisterekisterin välille integraatio, mitä kautta saadaan Astissa ylläpidettävät tiedot Toimipisterekisterin kautta hel.fi:n hyödynnettäväksi.

Koulun kotisivujen päivitystä varten tarvitaan kotisivujen päivittäjä, joka päivittää muita osuuksia.

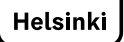

# Kirjautuminen Drupal-sisällönhallintajärjestelmään

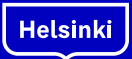

# Kirjautuminen Drupaliin

• Kirjautuminen Kaskon instanssiin:

<https://www.hel.fi/fi/kasvatus-ja-koulutus/user/login>

- Klikkaa "Kirjaudu sisään Tunnistamo-tunnuksilla"
- Pitää kirjautua Helsinki1-tunnuksella ->
- Jos et pääse, ota yhteys johonkin seuraavista:
	- Samuli Kuki
	- Päivi El Mahboul
	- Tero Kantola
	- Stina Lahtinen

# Drupal-sisällönhallintajärjestelmä

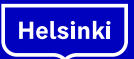

# Sivupohjat

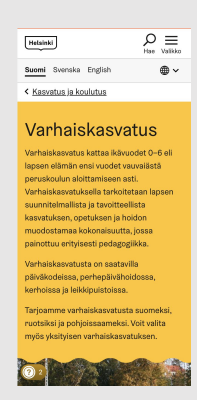

#### Laskeutumissivu

Tämä sivu ohjaa käyttäjän eteen päin. Sivu on suunniteltu palvelun etusivuksi.

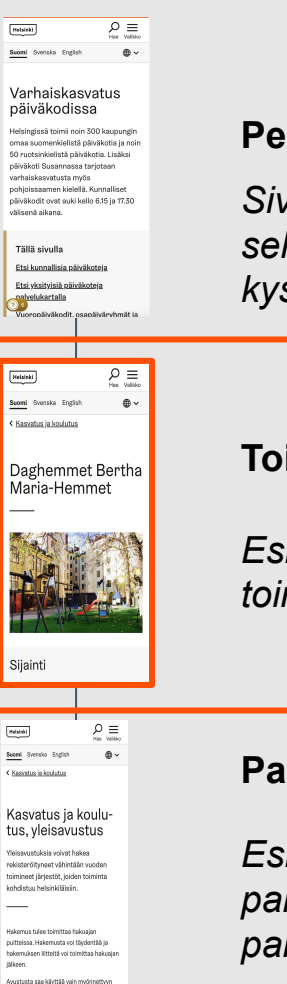

taricch üssen, eikä sitä saa jakan edelleer  $\sim$ 

#### Perussivu

Sivun pitäisi vastata selkeästi johonkin kysymykseen

#### Toimipistesivu

Esittelee jonkin kaupungin toimipisteen. Lähde: TPR

#### Palvelusivu

Esittelee jonkin kaupungin palvelun. Lähde: palvelurekisteri.

\*\*Lisäksi uutisia varten on erikseen oma sivupohjansa

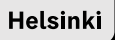

#### Toimipistesivun rakenne

Sivupohja määrittää sen, mitä sisältöalueita ja missä järjestyksessä sivulta löytyy

Näitä voit muokata Drupalissa

Helsinki

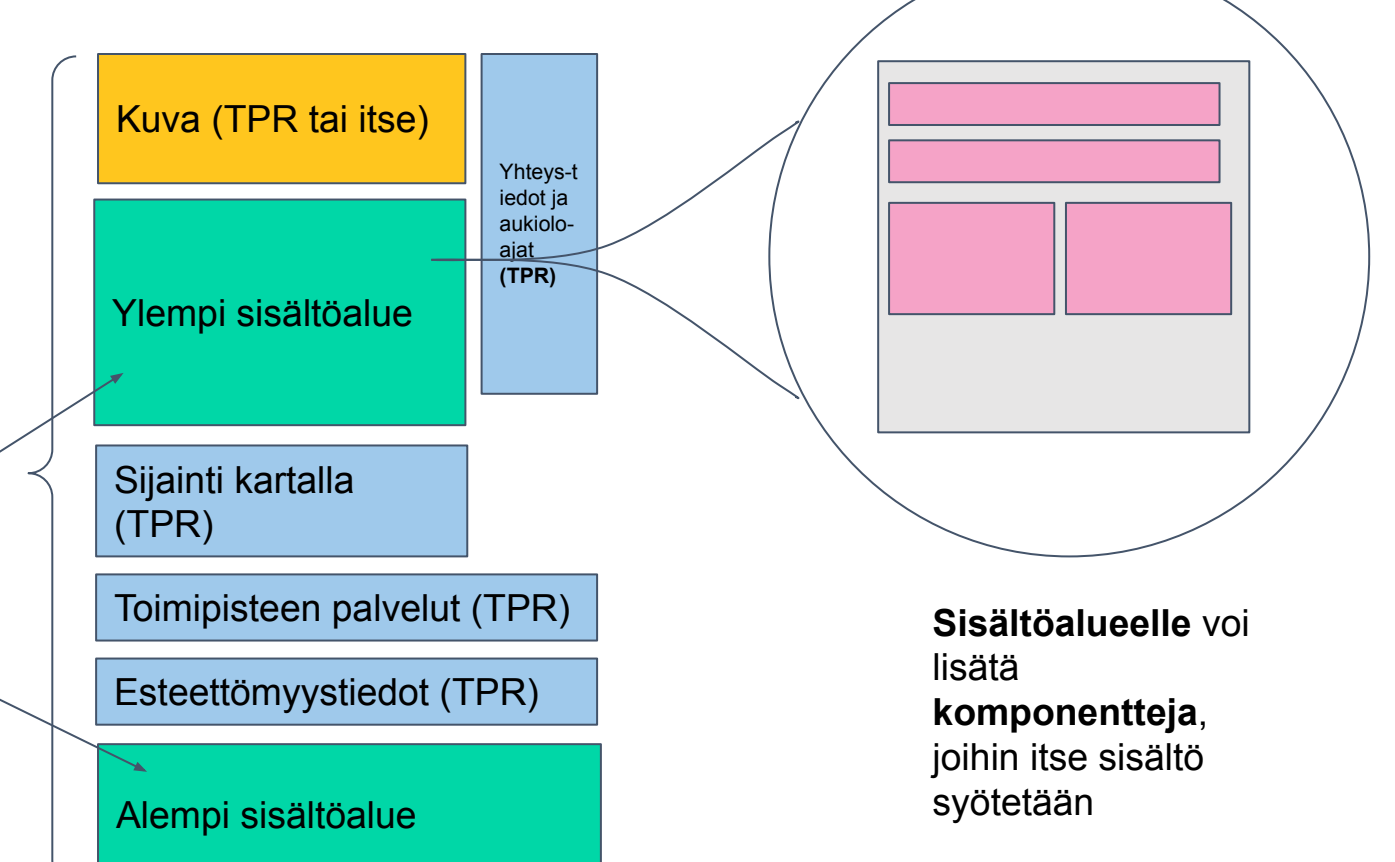

## Koulujen tärkeimmät Drupal-asiat

- Sivupohjat: toimipistesivu ja häiriötiedote
- Komponentit:
	- Tekstikenttä: tekstin muotoileminen, linkit, napit, puhelinnumeron ja sähköpostin lisääminen + PDF tiedoston lisääminen
	- Haitarielementti, muokkaaminen + haitarin lisäys
	- Linkkilista
	- Banneri
	- Kuva
- Kieliversiot

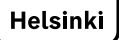

# Koulujen sivupohjat

- Viestintä on valmistellut kaikkien koulujen sivupohjat
- Osa osioista on viestinnän, osa koulun vastuulla
- Jotkin osiot ovat samoja kaikille kouluille

# Käy läpi Drupalissa

- Miten löydetään toimipistesivu?
- Miten sivua muokataan?
- Toimipistesivu esimerkkinä:
	- Ylempi sisältöalue
	- Alempi sisältöalue
	- Sivupalkki
	- Komponentit: valitaan listasta
	- Julkaisunappi
	- Metatiedot
	- Kieliversiot

# Käy läpi Drupalissa

- Aamu- ja iltapäivätoiminta, kerhot ja harrastukset (kuvaus -> tekstikenttä)
- Haitarielementti: Meidän koulu
- Sinua saattaisi kiinnostaa: linkkilista
- Koulumme sosiaalisessa mediassa: banneri
- Kuvan vaihtaminen (koulun kuva)

#### Häiriötiedotteen lisääminen

- Sivun yläreunassa oleva poikkeusilmoitus
- Sisältö  $\rightarrow$  Lisää sisältö  $\rightarrow$  announcement/poikkeusilmoitus
- Kolme eri tasoa: Punainen, keltainen ja sininen
- Näytä kaikilla sivuilla tai vain tietyillä sivuilla
- Tiedote voidaan ajastaa

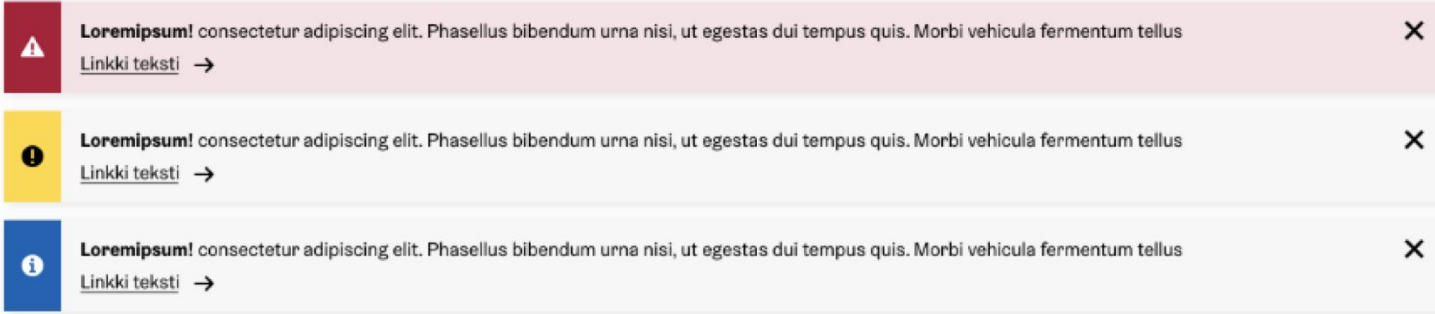

# Koulun sivujen sisältölinjaukset

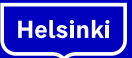

### Koulun sivujen sisältölinjaukset

- Viestinnän vastuulla olevat osiot on suunniteltu yhteneväisiksi. Pidetään ne sellaisina. Viestintä vastaa päivittämisestä.
- Tavoitellaan tiivistä viestintää, erityisesti "Ajankohtaista koulusta" vrt. Wilma-tiedottaminen.
- Hyvä verkkosisältö on ajan tasalla ja sillä on elinkaari. Pidetään sisältö siis ajantasaisena ja toisaalta poistetaan vanhentunut sisältö.
- Ei kuitenkaan poisteta komponentteja tai niiden osia erikseen sopimatta.

#### Koulun vastuualueet

- Pitkä esittelyteksti
- "Meidän koulu"-osio
- Aamu- ja iltapäivätoiminta, kerhot ja harrastukset
- Koulumme johtokunta
- Koulumme sosiaalisessa mediassa

## Äänensävy hel.fi:ssä

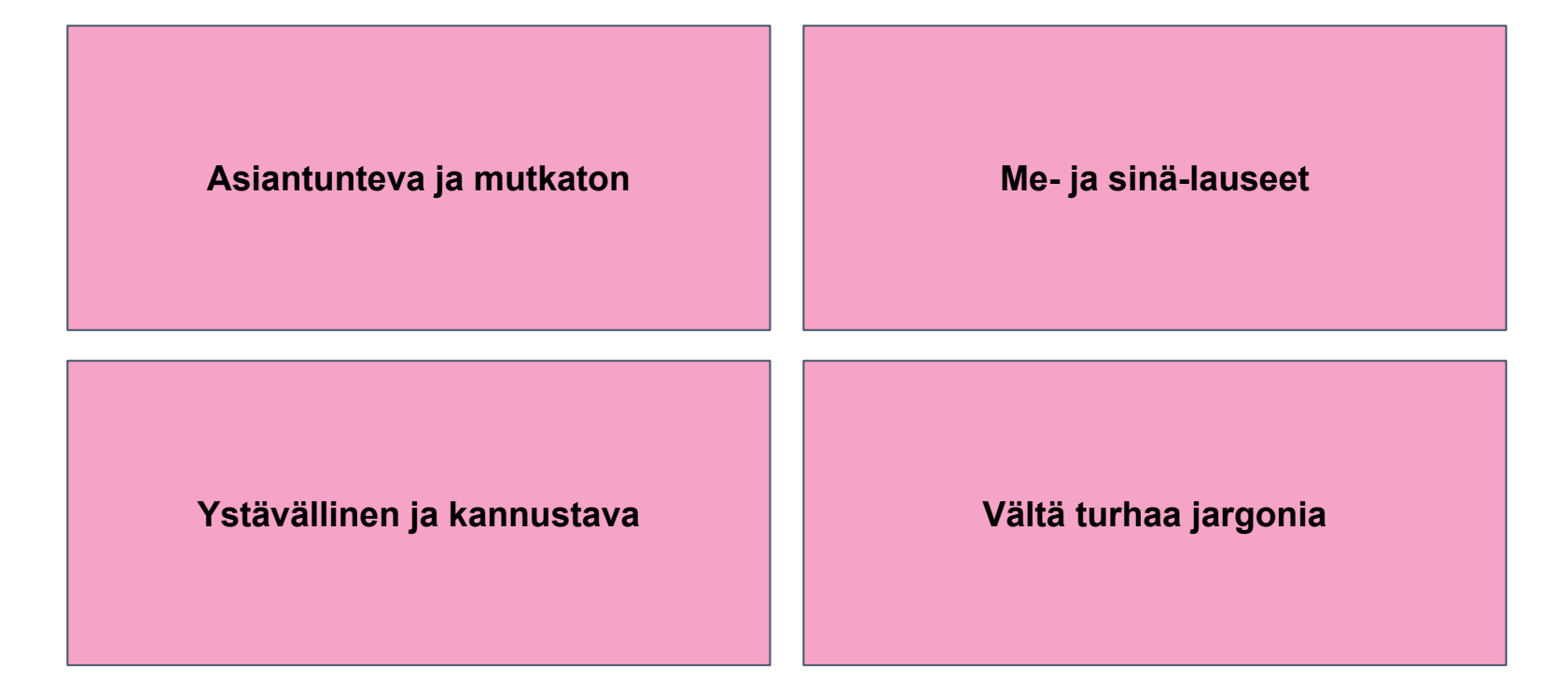

Lisää tietoa:

Helsinki

https://www.hel.fi/fi/paatoksenteko-ja-hallinto/sisallonhallinta/kirjoittamisen-tueksi/aanensavy-helfissa

#### Esimerkkejä äänensävystä

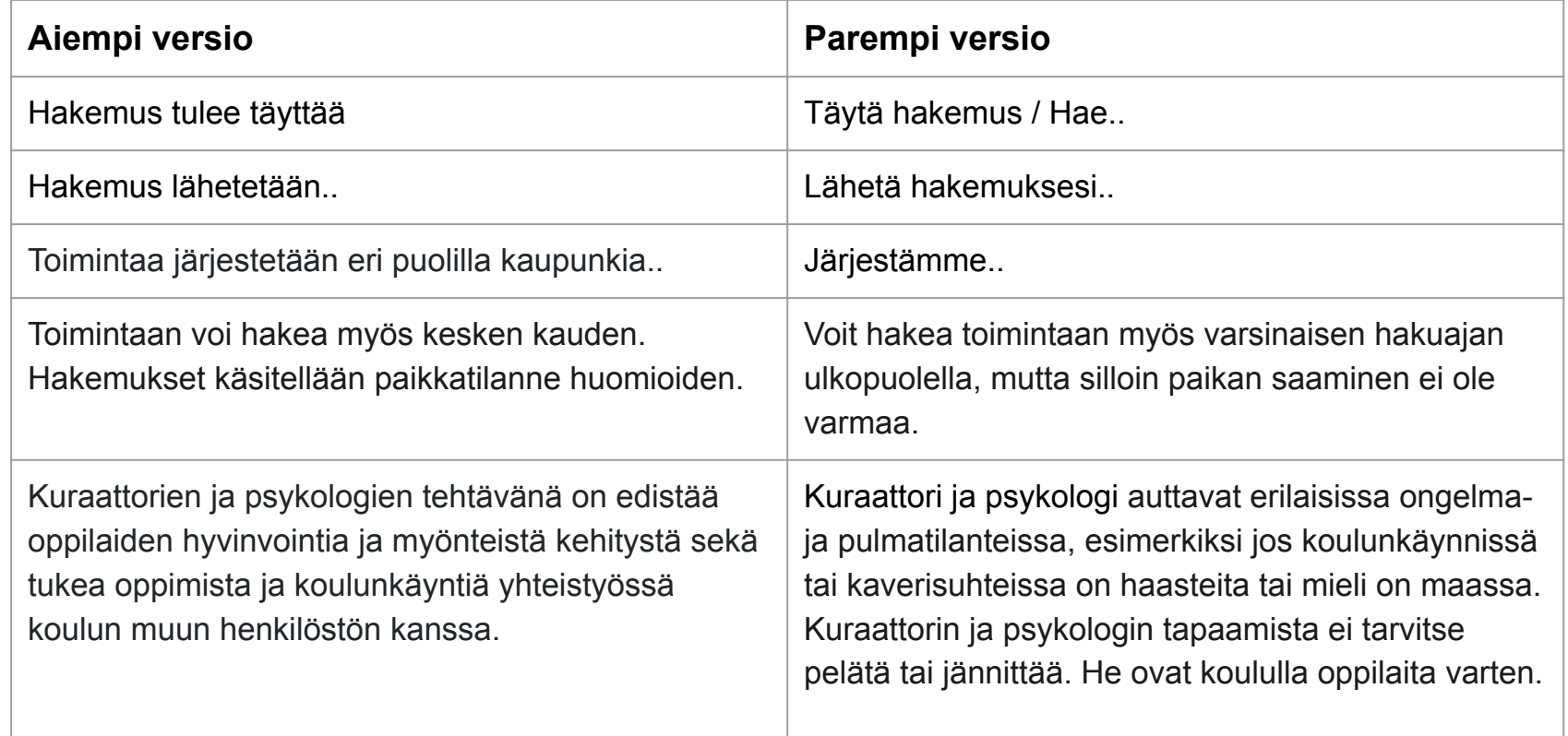

# Muuta huomioitavaa ennen julkaisua

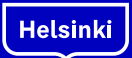

#### Kieliversioiden lisääminen

- Drupalissa sivun kohdalta valitaan käännä ja luodaan käännös halutulle kielelle
- Valmis käännös julkaistaan sivustolle
- Viestintä tekee ensimmäiset käännökset sivuista. Tämän jälkeen koulu vastaa päivityksistä.
- Lähtökohtaisesti kaikki sisältö julkaistaan suomeksi, ruotsiksi ja englanniksi
	- Jossain rajatun kohderyhmän sisällöissä voi olla poikkeuksia => Toimialan viestintäpäällikkö tekee päätöksen

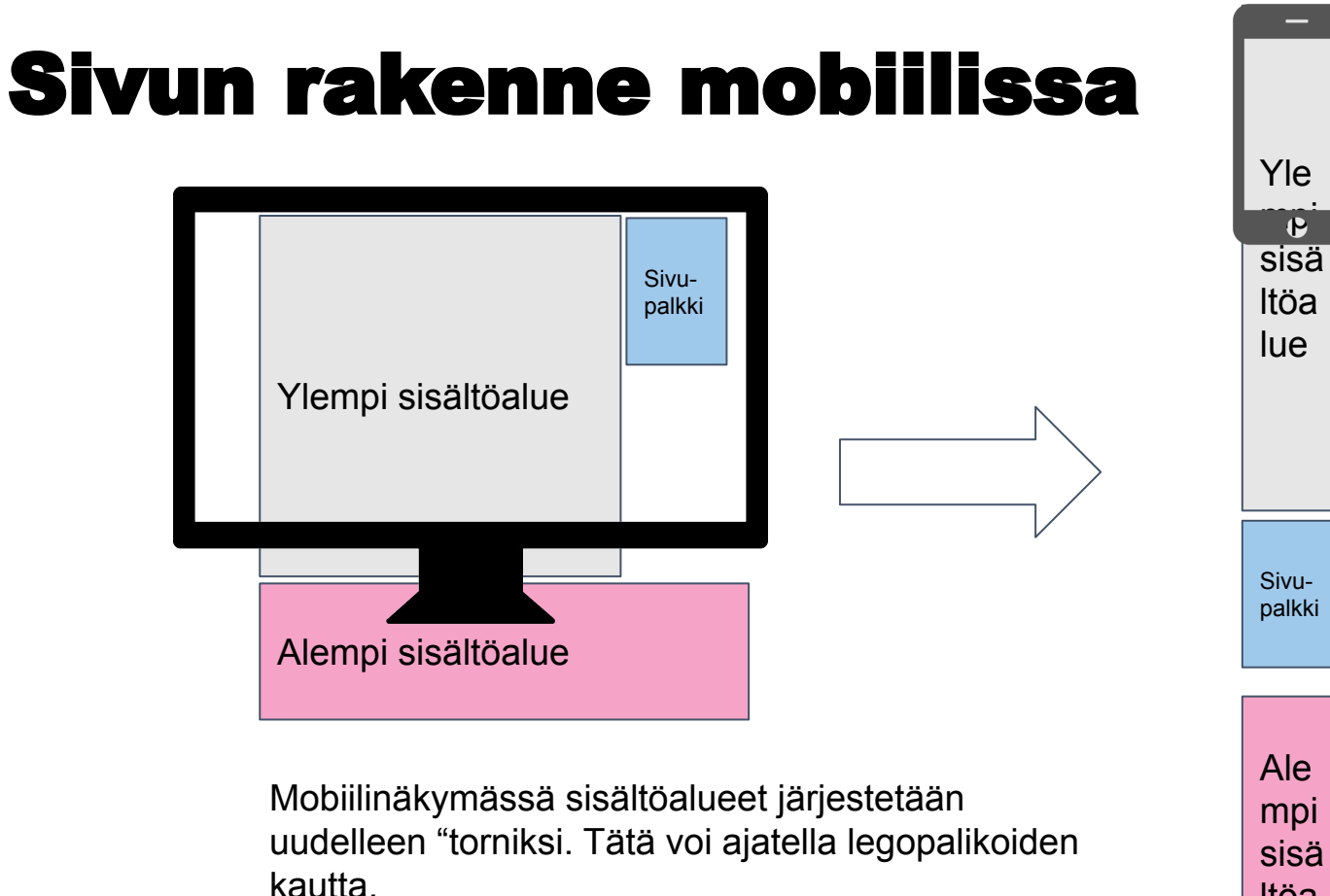

Huomaa, että sivulle tullessaan käyttäjä näkee ylemmän sisältöalueen yläosan.

sisä ltöa lue

Helsinki

#### Testaaminen

- Testaa myös mobiililla!
	- Jopa >70% liikenteestä tulee mobiililaitteista, joten on tärkeä varmistaa että sivu toimii oikein niissä
	- Chromessa "inspect-element"
	- Tarkista myös julkaistu sivu omalla laitteellasi
- Tarkista sivulle lisättyjen ulkoisten ja sisäisten linkkien toimivuus
- Tarkista, että sivun URL-osoite on oikein
- Tarkista, että kuvat ja muut elementit latautuvat oikein
- Teknisten asioiden lisäksi tarkista vielä, että sivun sisältö on selkeää ja ymmärrettävää ja palvelee sivun tarkoitusta
	- Käyttäjä saa sivulta tarvitsemansa tiedon
- Kaveri avuksi, tuoreet silmät auttavat

# Sivun julkaiseminen ja kertaus

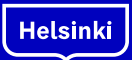

## Sivun julkaiseminen Drupalissa

- Sivun esikatselu on mahdollista ennen kun sivu on julkaistu
- Sivu pidetään julkaisemattomana
- Viestintä julkaisee sivut
- Jatkossa koulut päivittävät ja julkaisevat muutokset
- Koulun osuus olisi hyvä olla tehtynä ke 3.5.

### Lisäoppia

Mistä apua?

Viestintä: Samuli Kuki, Seija Juntunen

Linkit:

- [Sisällöntuottajan opas](https://www.hel.fi/fi/paatoksenteko-ja-hallinto/sisallonhallinta/opas)
- [Digitaalisen asiakaskokemuksen pelikirja](https://pelikirja.hel.fi/)
- [Saavutettavuus kehittämistyössä](https://kehmet.hel.fi/maaraystenmukaisuus/saavutettavuus/)
- [Saavutettavuusmalli](https://saavutettavuusmalli.hel.fi/)

#### Kuvan lisääminen mediakirjastoon

- Kuva ladataan mediakirjastoon omista tiedostoista
	- Resursseja: hel.fi aineistopankki, Helsinki Partners materiaalipankki. Pääkäyttäjä / Graafinen asiantuntija kun tarve uusille kuville
	- Oman koulun nimi tiedoston alkuun. Ei pelkästään kuvissa!
- Kuvan tietoihin asetetaan
	- Kuvaava otsikko, jolla se löytyy jatkossa mediakirjastosta
	- Kuvaajan nimi
	- Alt-teksti
- Tärkeimmän kohdan merkitseminen
	- Jotkut näyttöasettelut joutuvat rajaamaan kuvia. Kun kuvan "fokuspiste" on merkitty, automaattinen rajaus pyrkii säilyttämään sen
- Kuvateksti asetetaan kun kuva lisätään sivulle
- Huomio kuvan laatu ja tarkista että se on tarpeeksi hyvälaatuinen sivulle